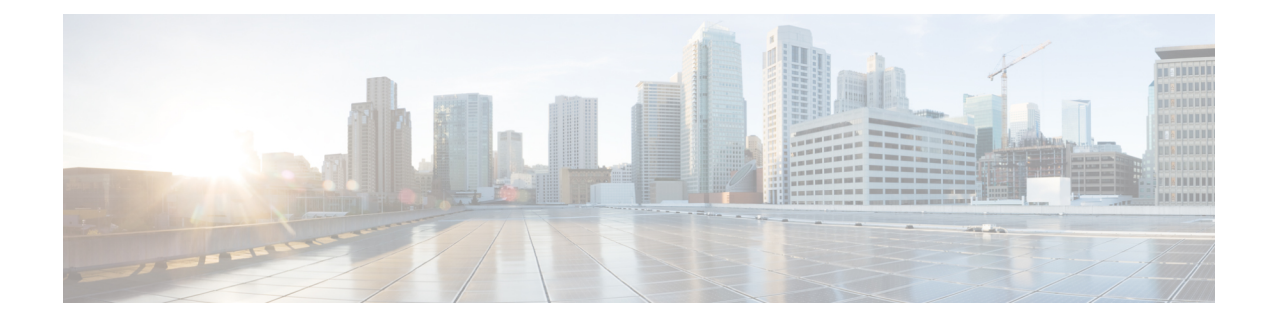

# **TLS Configuration for Jetty and Tomcat Server**

This section details steps to perform the following:

- Enable Minimum TLS Version for Cisco Prime [Collaboration](#page-0-0) Assurance Client Connections, on page [1](#page-0-0)
- Enable TLS [Protocol](#page-1-0) for Jetty Server, on page 2
- Enable TLS [Protocol](#page-1-1) for Tomcat Server, on page 2

## <span id="page-0-0"></span>**Enable Minimum TLS Version for Cisco Prime Collaboration Assurance Client Connections**

Follow are the steps for Minimum TLS configuration for Cisco Prime Collaboration Assurance Client interfaces.

#### **Before you begin**

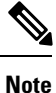

All HTTPS connections from Cisco Prime Collaboration Assurance to VOS based devices are controlled by the below settings.

**Step 1** Login as *root* user to edit the following file: /opt/emms/conf/connector.xml **Step 2** Edit <minTLSProtocol>TLSv1</minTLSProtocol> for particular connection type (HTTPS). TLSv1 configured, TLSv1, TLSv1.1, TLSv1.2 enabled TLSv1.1 configured, TLSv1.1, TLSv1.2 enabled TLSv1.2 configured, TLSv1.2 enabled **Step 3** Restart all Cisco Prime Collaboration Assurance services.

### <span id="page-1-0"></span>**Enable TLS Protocol for Jetty Server**

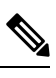

**1.** Jetty server is configured to enable all the 3 protocols, by default. **Note**

**2.** For example, to disable TLS v1 protocol and have only TLS v1.1 and TLS v1.2 enabled. Follow these steps:

#### **Step 1** Edit the following file:

/opt/jetty/etc/jetty-ssl.xml

#### **Step 2** Add the below entries under **sslContextFactory** tag. For example,

```
<Set name="IncludeProtocols">
    <Array type="String">
    <Item>TLSv1.1</Item>
    <Item>TLSv1.2</Item>
    </Array>
</Set>
<Set name="ExcludeProtocols">
   <Array type="String">
   <Item>TLSv1</Item>
   </Array>
\langle/Set>
```
<span id="page-1-1"></span>**Step 3** Restart the Jetty server using the following command:

systemctl restart jetty

### **Enable TLS Protocol for Tomcat Server**

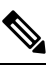

**1.** Tomcat server is configured to enable all the 3 protocols, by default. **Note**

**2.** For example, to disable TLS v1 protocol and have only TLS v1.1 and TLS v1.2 enabled. Follow these steps:

#### **Step 1** Edit the following file:

/opt/emms/apache-tomcat-8.5.11/conf/server.xml

**Step 2** Replace **sslProtocols** parameter in **port 8443** connector tag with **protocols** parameter and mention the required protocols to be enabled.

<Connector port="8443" protocol="HTTP/1.1" SSLEnabled="true"

maxThreads="150" scheme="https" secure="true"

clientAuth="false" **sslProtocols="TLSv1,TLSv1.1,TLSv1.2"**

<Connector port="8443" protocol="HTTP/1.1" SSLEnabled="true"

maxThreads="150" scheme="https" secure="true"

clientAuth="false" **protocols="TLSv1.1,TLSv1.2"**

**Step 3** Restart all processes on Cisco Prime Collaboration Assurance when the above configuration is complete.

 $\mathbf I$